## Welcome to *FCPS* **Dual Enrollment! Interact with this**

**Steps to get started:**

- ❏ Meet with counselor to **confirm eligibility for** for DE courses
- ❏ Apply to FCC at [frederick.edu/apply](http://frederick.edu/apply) Student must have a personal (non-FCPS) email account
- ❏ Complete the **[DE Participation Form](https://www.frederick.edu/credit-admissions/downloads/de/departicipationform.aspx)**
	- → Parent signature required
	- $\rightarrow$  Turn into counselor for approval
- ❏ Go to the **[MyFCC portal](https://myfcc.frederick.edu/portal.aspx?_gl=1*1387qxk*_ga*OTg3MTYyNDEzLjE3MDYwMzYwNTg.*_ga_EZJK9BZ38B*MTcxMDM0NzAzMC4zMy4xLjE3MTAzNDcxNDQuNjAuMC4w)** to access your FCC email, courses, and more! Learn more at **[tiny.cc/fccgetstarted](http://tiny.cc/fccgetstarted)**

**High School Based**: Students will be automatically enrolled in their FCC course(s). No further action needed from students!

**Open Campus**: Students will need to self-register for courses [through PeopleSoft](https://drive.google.com/file/d/1XuRL3IwkSkhrrss9eXNY6nFY9LRGq7_J/view) in the MyFCC portal.

➔ The Fall 2024 schedule opens April 22.

**Courses**

➔ Please schedule an advising appointment with the FCC DE Advisor, **Enchantment Allen**, through Navigate. This is **required** for students taking 12 or more FCC credits in a semester.

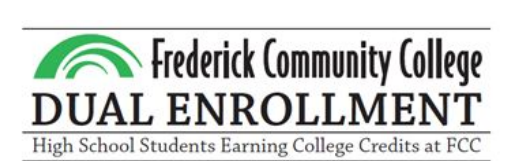

**document digitally:** tiny.cc/guide4de

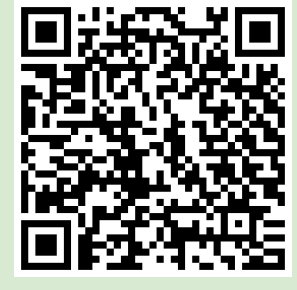

**Application Support:** [Video Walk Through](https://go.screenpal.com/watch/cZeI3PV7XT8)

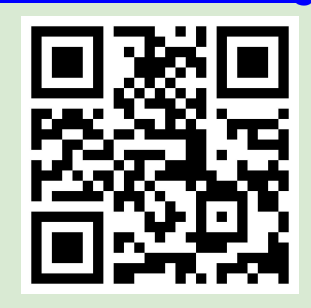

[Step-by-Step Visual](https://drive.google.com/file/d/1BYad-X4XDNMouSF2qrDLLHHQfhOHv_9b/view?usp=sharing)

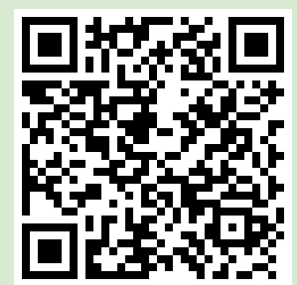

## **MyFCC Student Portal** Here, you will find valuable student resources, including tools, announcements, registration payment information, and more. **IT Help** Registration ñ Online **Student** Desk &  $\widehat{\widehat{\mathsf{m}}}$  $\mathbf \Pi$ Office 365 & Student Navigate Newsblast Password Learning **PeopleSoft** Account Reset **Tech Help Stay FCC email & Registrations Advising & Your Informed!Microsoft 360 & Final Grades Planning**